# **AQS Webinar April 2013**

#### **The webinar will start shortly…**

**For instructions on using webinar software, see the AQS TTN Training page <http://www.epa.gov/ttn/airs/airsaqs/training/>**

#### Welcome

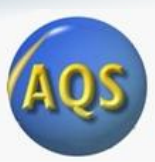

- Agenda
	- Welcome
	- Presentations
		- Certification (Lew Weinstock and Robert Coats)
		- AQS update (Robert Coats)
		- User Support (Nick Mangus)
		- Questions and Answers (if time allows all)
	- Q& A session use Question pane to submit your questions
- Who should attend today
	- Anyone who certifies data or is involved in the certification process
- If you need help using GoToWebinar
	- Go to : AQS TTN : Training : Using GoToWebinar

#### Purpose of Webinars

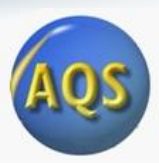

- Welcome to the second AQS "Quarterly Webinar"
- In-person conferences are:
	- Hard (expensive) to get to
	- Infrequent
	- No AQS in-person conference this year
- We're now having regular webinars to communicate information about AQS
- Each webinar will be given twice
	- Same webinar repeated at a different time to accommodate schedules
	- Webinar slides and recording will be posted on TTN
- License expires on GoToWebinar
	- We may be moving to new software
- Possible topic for next webinar  $(\sim]$ uly?)
	- Update on P&A changes

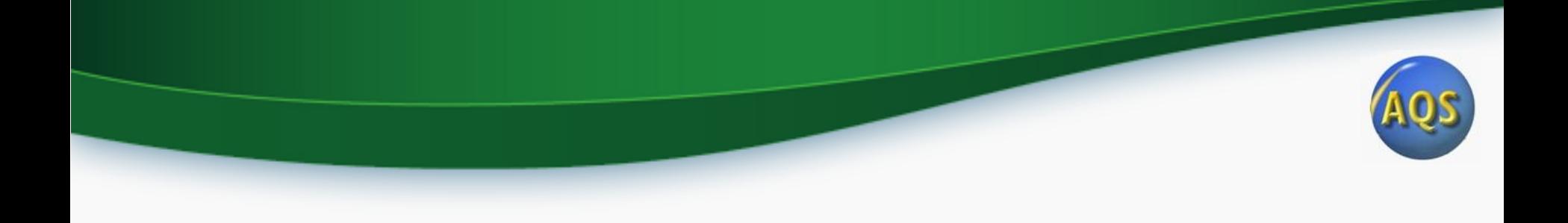

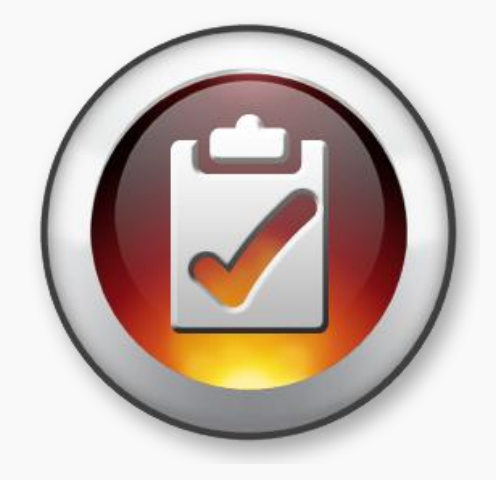

#### Data Certification - The Process

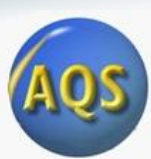

#### Data Certification – The Basics

- Formal statement attesting to ambient data completeness and accuracy
- Submitted by monitoring agencies to EPA on annual basis
- Process that combines a required action followed by a discretionary EPA review

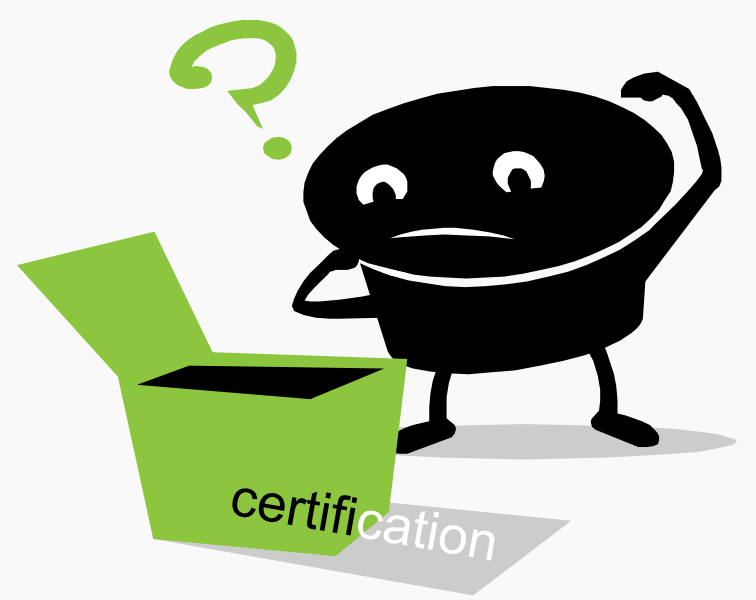

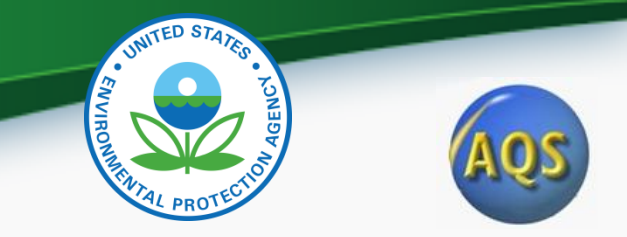

#### Former Process (through last year)

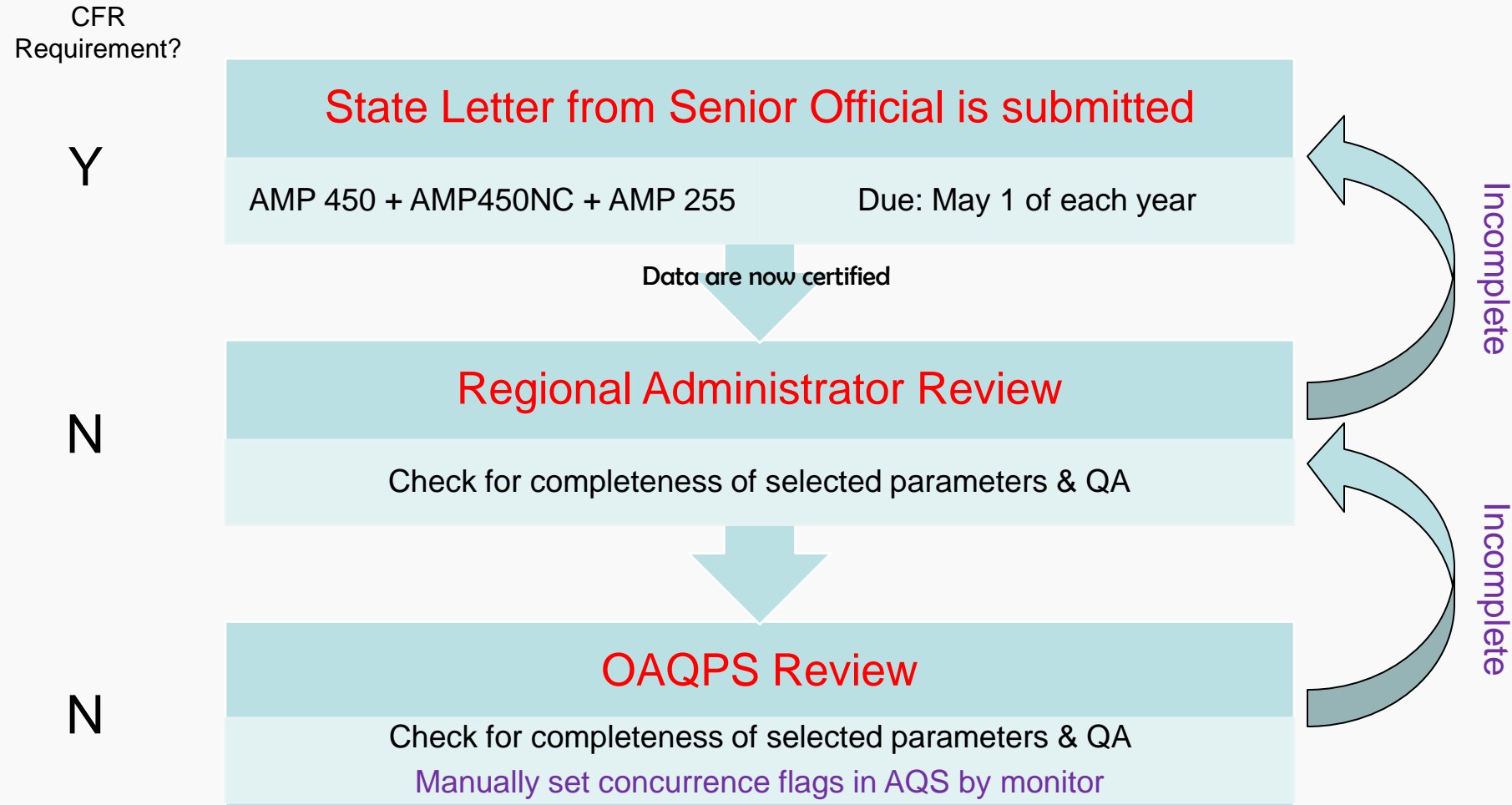

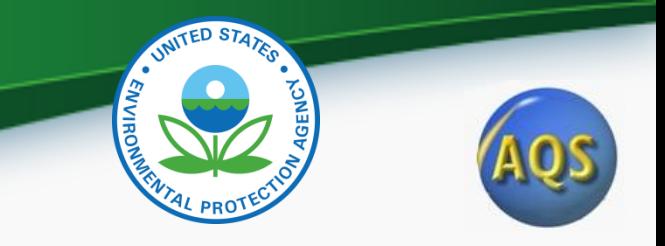

#### Issues with Former Review Process

- Data reviews were manually intensive, often involving hundreds of individual monitors per state
- AQS flag setting decision(s) lacked explicit criteria for a "Y" or "N"
- Process was overwhelmed by early and regular certification submittals, therefore AQS flag setting has been haphazard at best for current and historical data
- Concurrence flags disappeared when data values were changed on a previously certified and concurred monitor

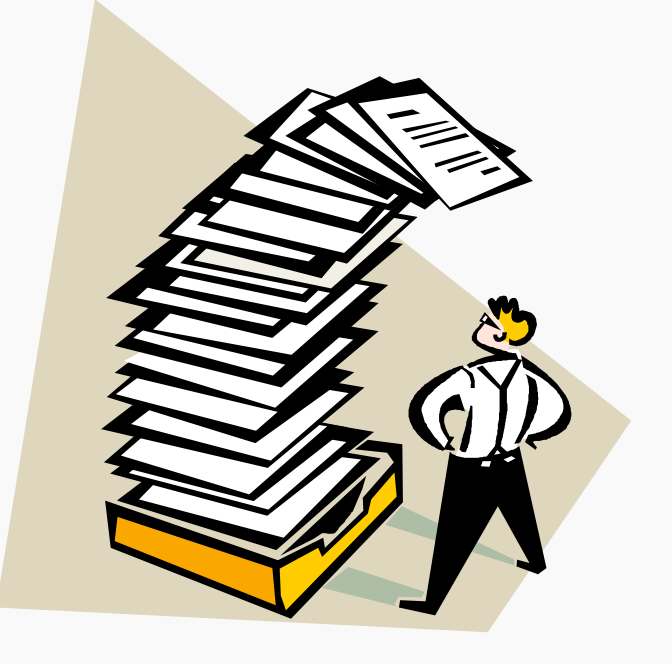

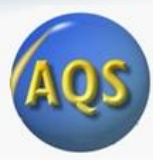

8

#### How are we fixing the process?

- Developed an AQS report that summarizes key information needed to support timely and consistent reviews
- Partially automate the AQS flagging process to reduce manual workload
- Share workload to make overall task more manageable
- Longer term consider CFR changes to focus requirement on criteria pollutants only (e.g., drop requirement for PAMS, CSN)
- Working with AQS Team to develop certification assessment (April 2013)
- Incorporated automated flagging into concept

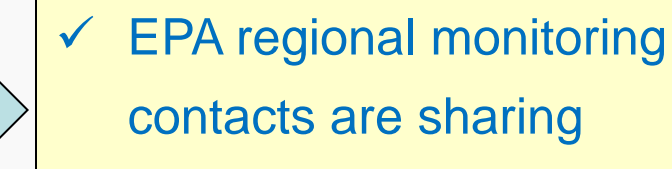

- contacts are sharing responsibilities
- Considering CFR changes as part of Ozone NAAQS proposed rule in 2013

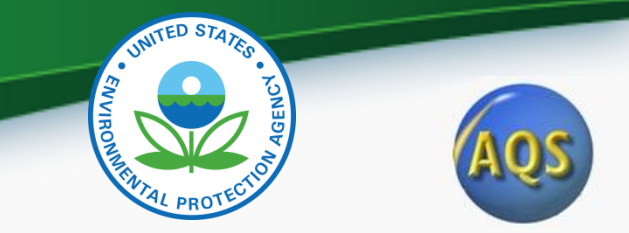

#### Revised Process (beginning this year)

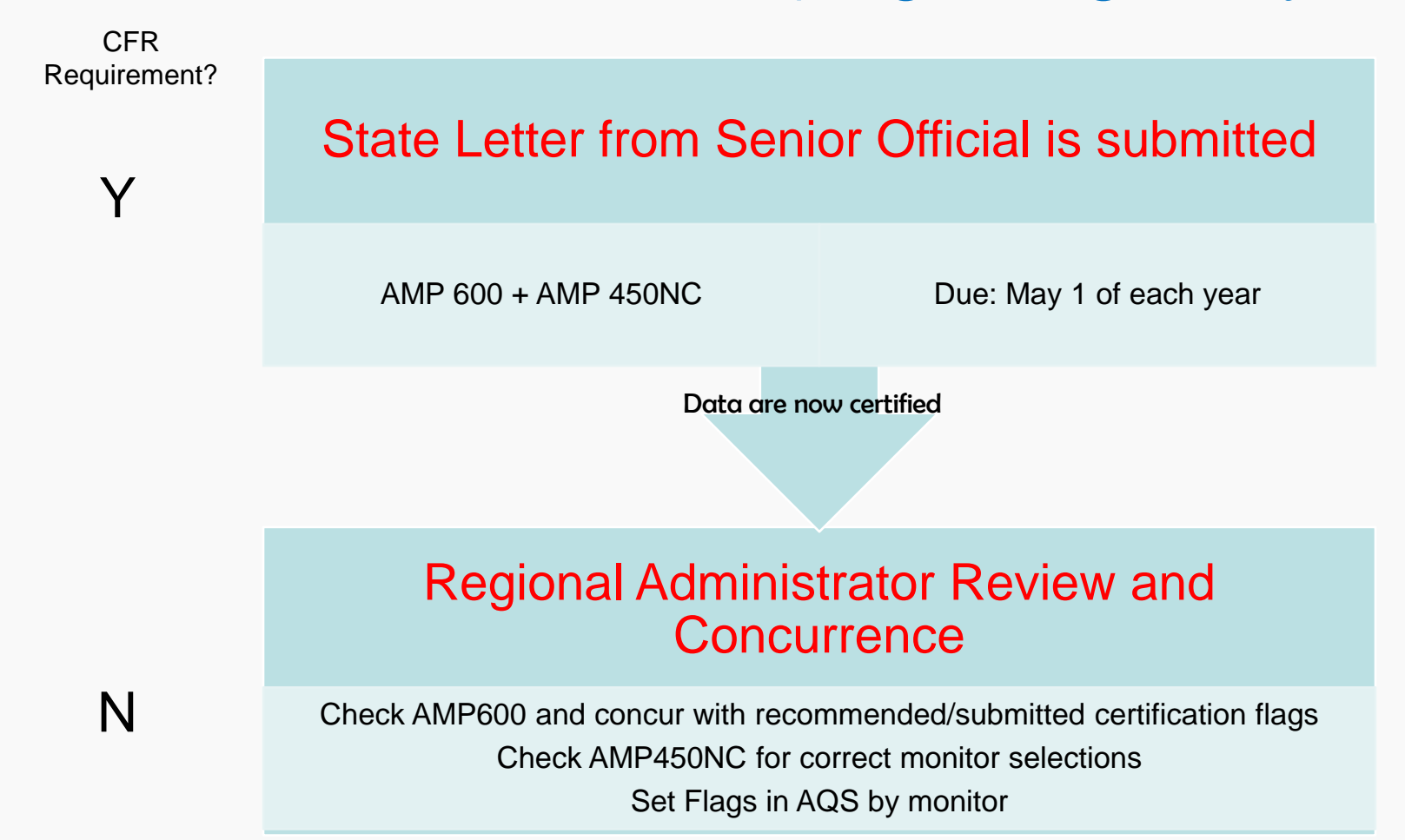

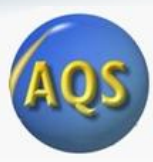

#### Which parameters must be certified this year?

- The specific CFR based certification requirements described in section 58.15 will apply unchanged for this year's process
- Monitoring agencies should certify the same pool of monitors that were certified in previous years (described in detail in the CY2011 certification Q&A document distributed in March, 2012). [next slide]
- EPA recommends the use of the new AMP600 data certification report for this process
	- Since the AMP600 has been developed for criteria pollutants only, elements of the former process will be needed until CFR changes can be finalized.

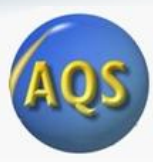

#### Which parameters must be certified this year?

All data from SLAMS\* monitoring stations must be certified including criteria pollutant and other pollutants from the following monitors (\* and SPM's using FRM or FEM methods)

- Federal reference method (FRM) or Federal equivalent method (FEM) monitors for CO,  $NO_2$ ,  $SO_2$  (hourly and 5-minute average data), ozone, Pb-TSP, Pb-PM<sub>10</sub>, PM<sub>10</sub>, PM<sub>10-2.5</sub>, and PM<sub>2.5</sub>
- Continuous  $PM_{2.5}$  monitors
- Filter-based  $PM_{2,5}$  speciation monitors (total mass and speciated components)
- NCore station precursor gas monitors for CO,  $SO_2$ , and NO/NOx/NOy
- PAMS data (ozone,  $NO/NO_X/NO_2$ , VOC, carbonyl,  $NH_3$ , and  $HNO_3$  if collected)

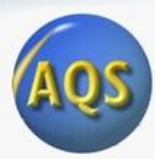

## Which items must be submitted to the RO by May 1, 2013?

- Signed letter from senior air pollution control officer referencing monitors being certified (same as last year)
	- Required Language for the Certification Statement The certification statement from the responsible State or local official must indicate that (1) the ambient concentration data *and the quality assurance data* are *completely submitted to AQS*, and (2) the ambient data are accurate to the best of his or her knowledge *taking into consideration the quality assurance findings*.
- AMP600 for criteria pollutants (new)
	- Don't need the Quick Look (AMP450) or AMP255 QA report any more
- AMP450NC for non-criteria pollutants (same as last year)

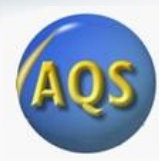

#### Which items must be submitted to the RO by May 1, 2013?

February 28,

75 Hawthorn

Attached are

Speciation

and P

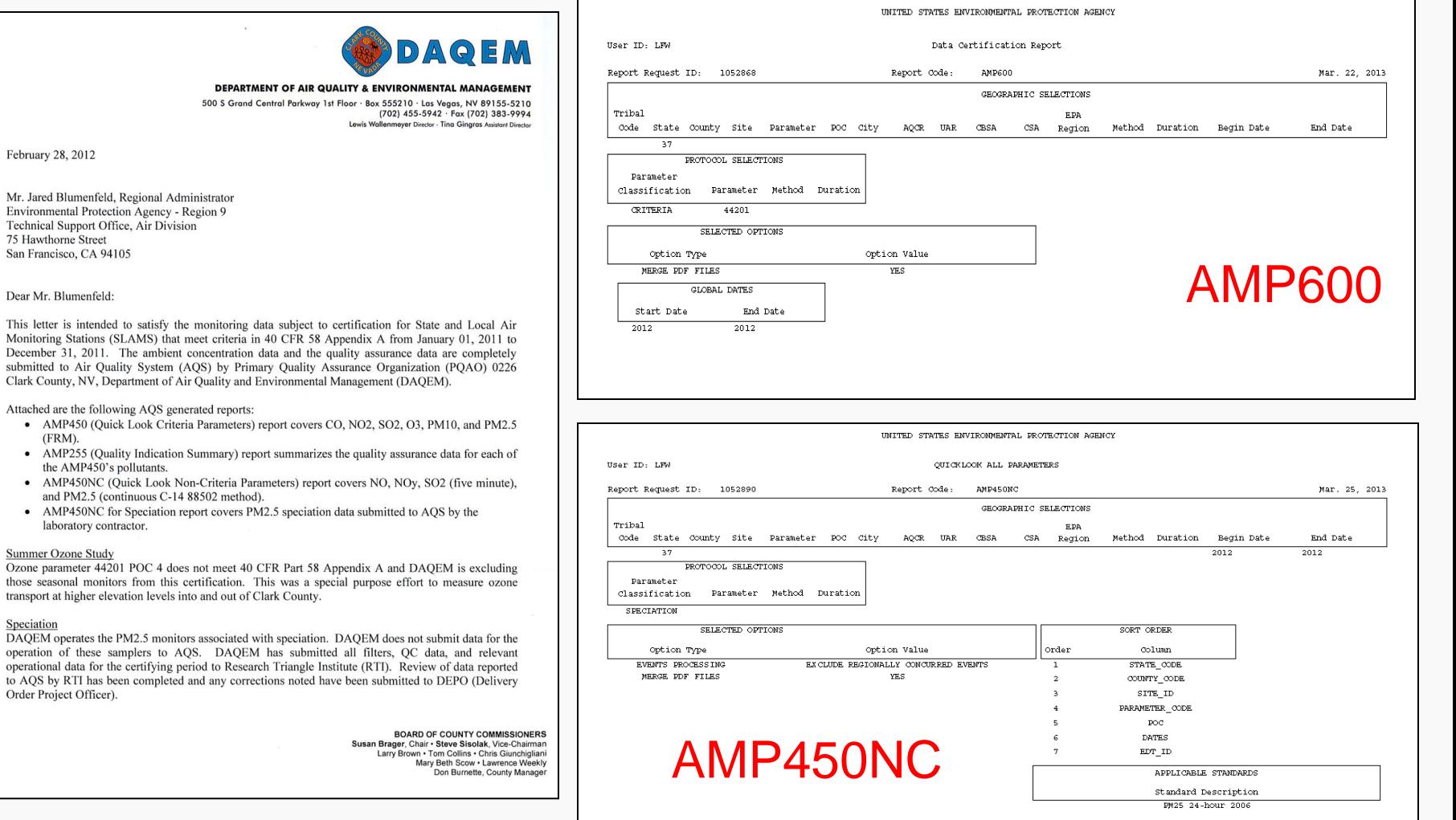

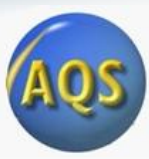

#### Next Steps Following May 1 Submittal

- EPA Regional Office staff will begin reviewing certification packages following submittal and adding concurrence flags in AQS for criteria pollutants
	- Follow-up conversations for incomplete submittals or questions regarding AMP600 recommended versus requested flags
- Longer term OAQPS will pursue changes to focus the certification requirement on criteria pollutants

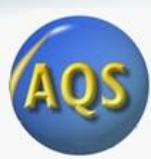

#### Coming up next in the webinar: Data Certification – AQS Features and Reports

- How to run the new AMP600 Data Certification report
- Explaining the meaning of the "AQS Recommended", "Monitoring Agency Request", and "Official Certification" flags
- Adding monitoring agency comments
- Utilizing the shortcut buttons on the report

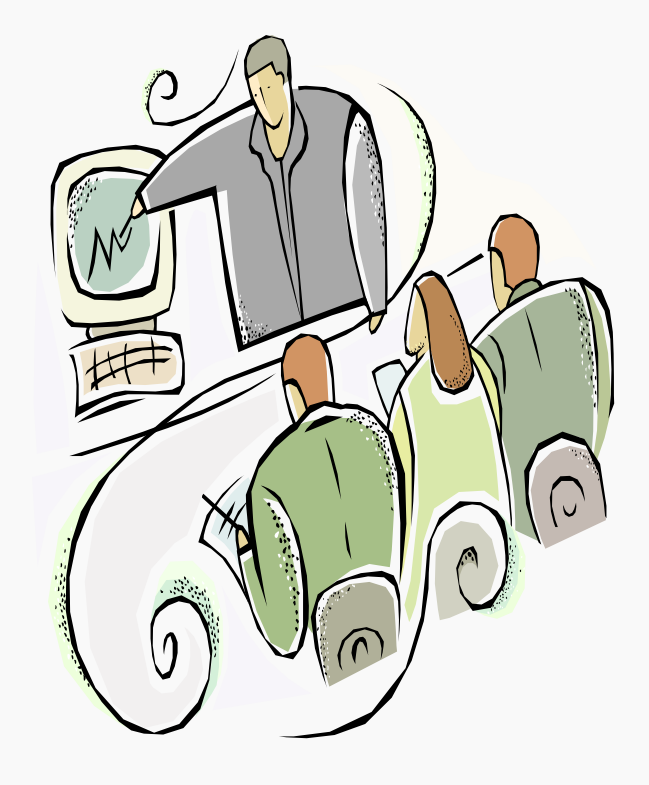

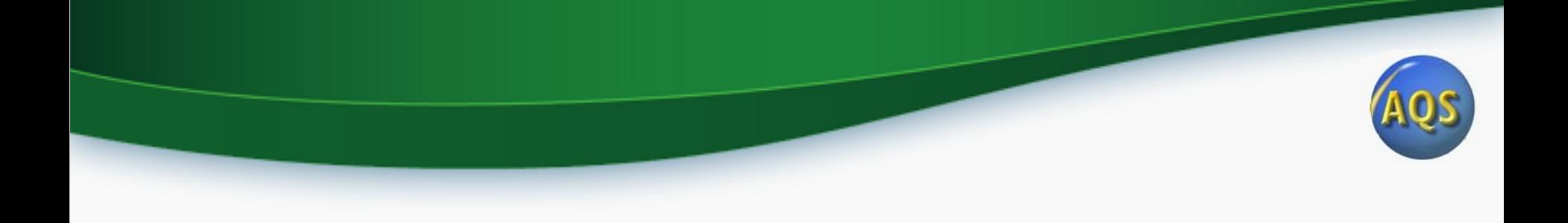

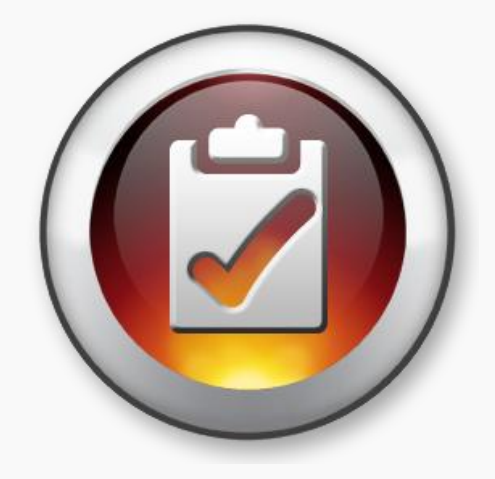

#### Data Certification - AQS

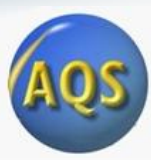

#### Preliminaries – What has OAQPS done?

- 1. Created two new AQS components:
	- a) New Data Certification Report AMP600
	- b) New Certification form for recording state/local/tribal certification requests
- 2. Created a new monitor agency role, "Certifying Agency", and assigned it to every active criteria pollutant monitor based on prior certification letter submissions to EPA regional offices.

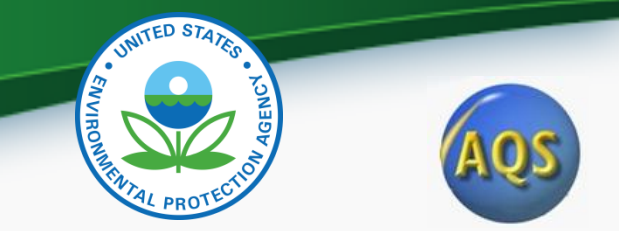

### Preliminaries: What should a certifying agency do?

- 1. Review the Certifying Agency role assignments:
	- a) Run the AQS Monitor Description Report Will show all Agency Roles for each monitor.
	- b) Compare against Monitoring Network Plan
- 2. Use AQS (Batch MD transaction or Maintain Monitor) to correct any discrepancies.
	- a) Assumption: The monitor belongs to the Screening Group for the certifying agency or an agency that is subordinate to them.

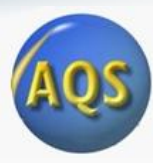

### The Procedure: What does an agency do?

- 1. Conduct and complete ambient air quality monitoring and QA as per 40 CFR Part 58 and submit all relevant data to AQS.
- 2. Run the Data Certification Report (AMP600) for your Certifying Agency.
	- a) This will calculate a recommended certification flag for each monitor-year based on Part 58 criteria and display the results for all monitors and PQAOs associated with the Certifying Agency.

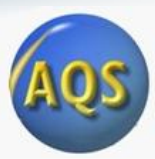

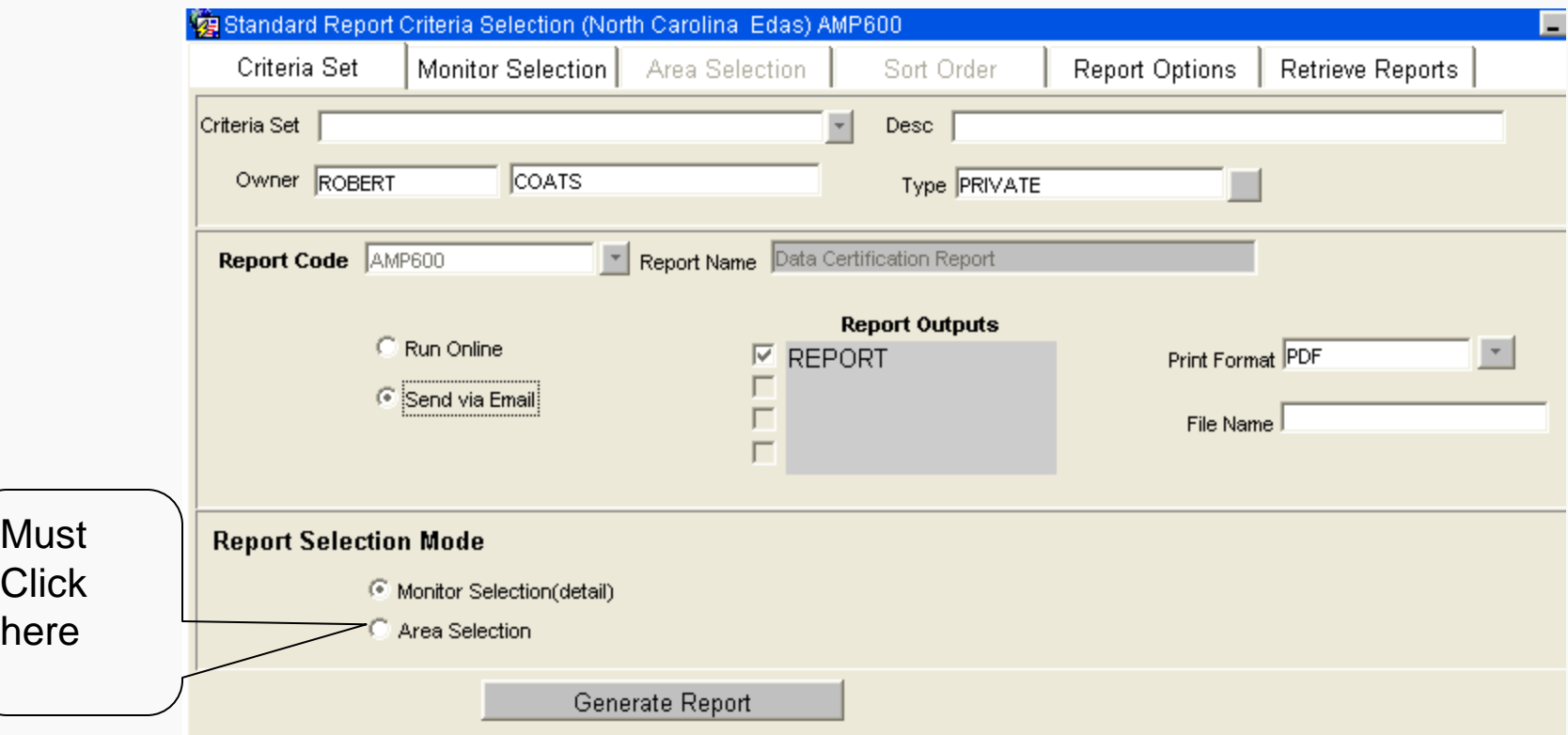

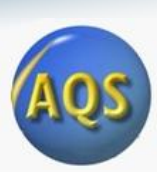

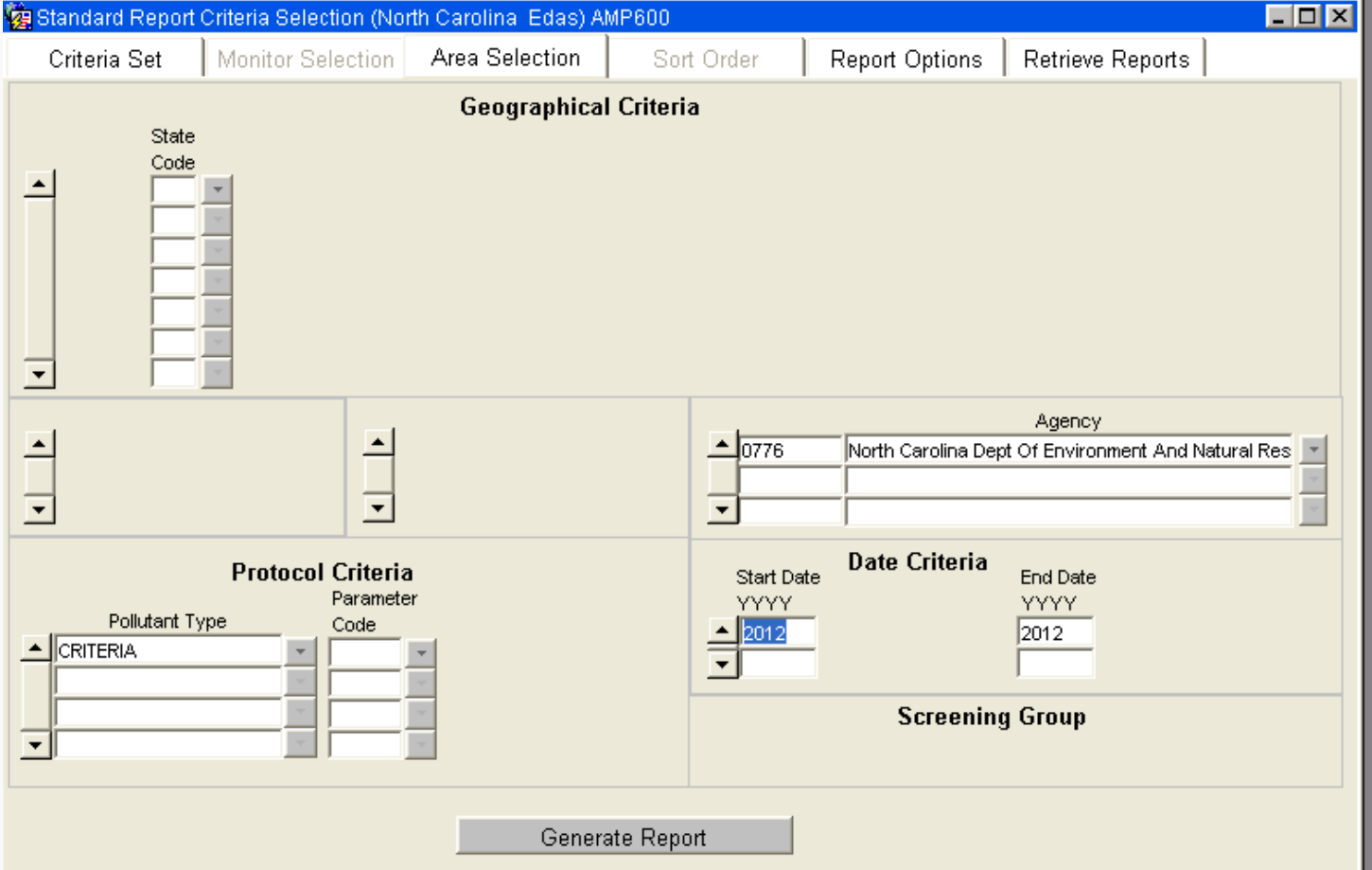

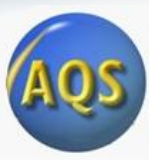

#### The Procedure – Part 2: Data Review

- 3. Review the certification report. For 'N' recommendations (for example):
	- a) Has any ambient monitoring data not yet been submitted?
	- b) Has any QA/QC data (e.g. Precision and Accuracy transactions) not been submitted?
	- c) Should any ambient monitoring data be invalidated and removed from AQS based on QA/QC results?
- 4. Make corrections to AQS data as needed.
- 5. Rerun certification report and verify results are final.

#### **Certification Report Summary**

Mar. 29

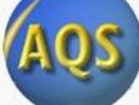

**Certification Year:** 2012 Certifying Agency: Maine D.E.P. Bureau Of Air Quality Control, Augusta (0635)

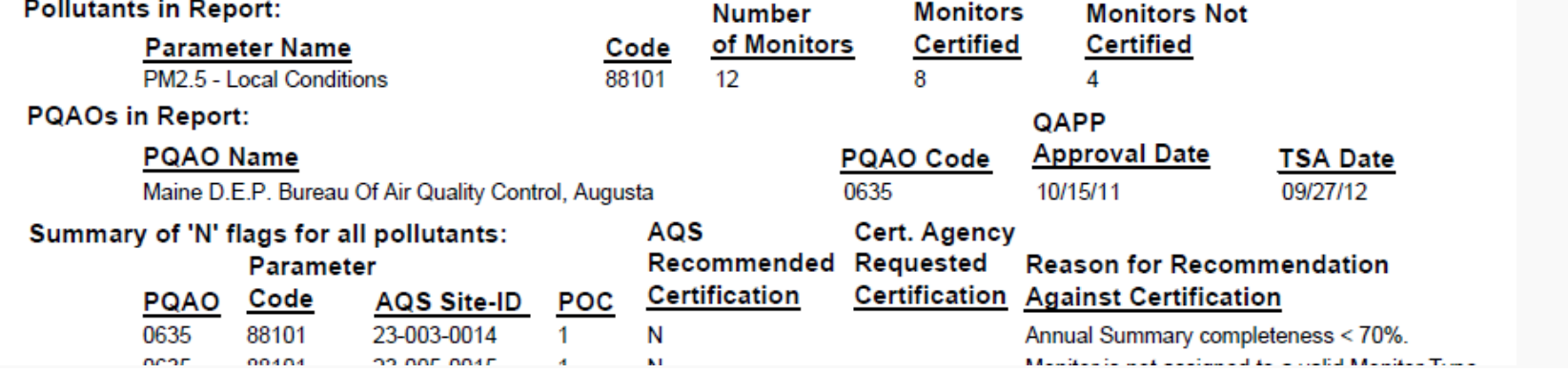

#### **Certification Report for Particulate Matter**

#### **Certifying Year: 2012**

Certifying Agency: Maine D.E.P. Bureau Of Air Quality Control, Augusta (0635)

Parameter: PM2.5 - Local Conditions (88101) **PQAO Name:** Maine D.E.P. Bureau Of Air Quality Control, Augusta (0635) Quality Assurance Project Plan Approval Date:

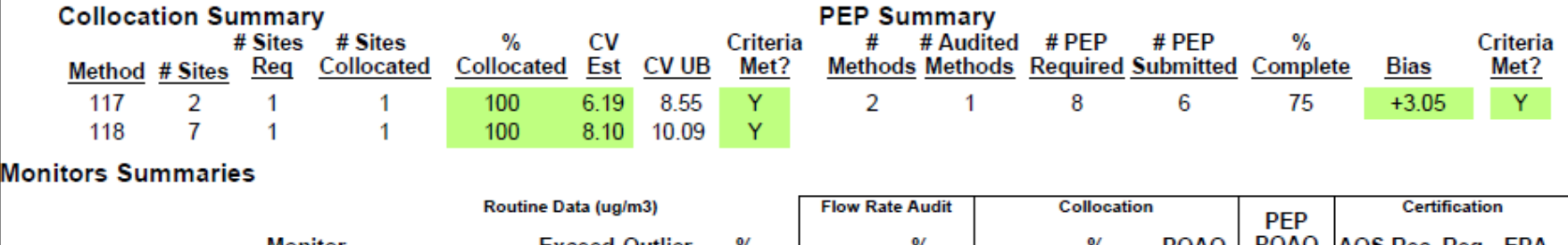

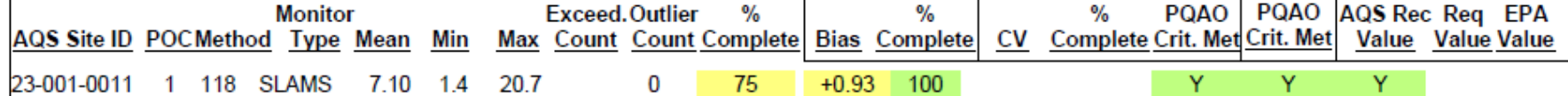

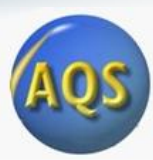

#### The Procedure – Part 3: Indicating request in AQS:

- 1. Access the Certification Form in AQS
- 2. Query the data for your certifying agency / year.
	- a) Can subset data by pollutant
- 3. Use the "shortcut" button at the bottom of the form, "Initialize monitoring agency requested values"
- 4. If you want to request a change to the recommended value:
	- a) Scroll to the line to be changed
	- b) Change the "Monitoring Agency Request" column value
	- c) Enter the justification in the Monitoring Agency Comment
- 5. When you are done, click save.

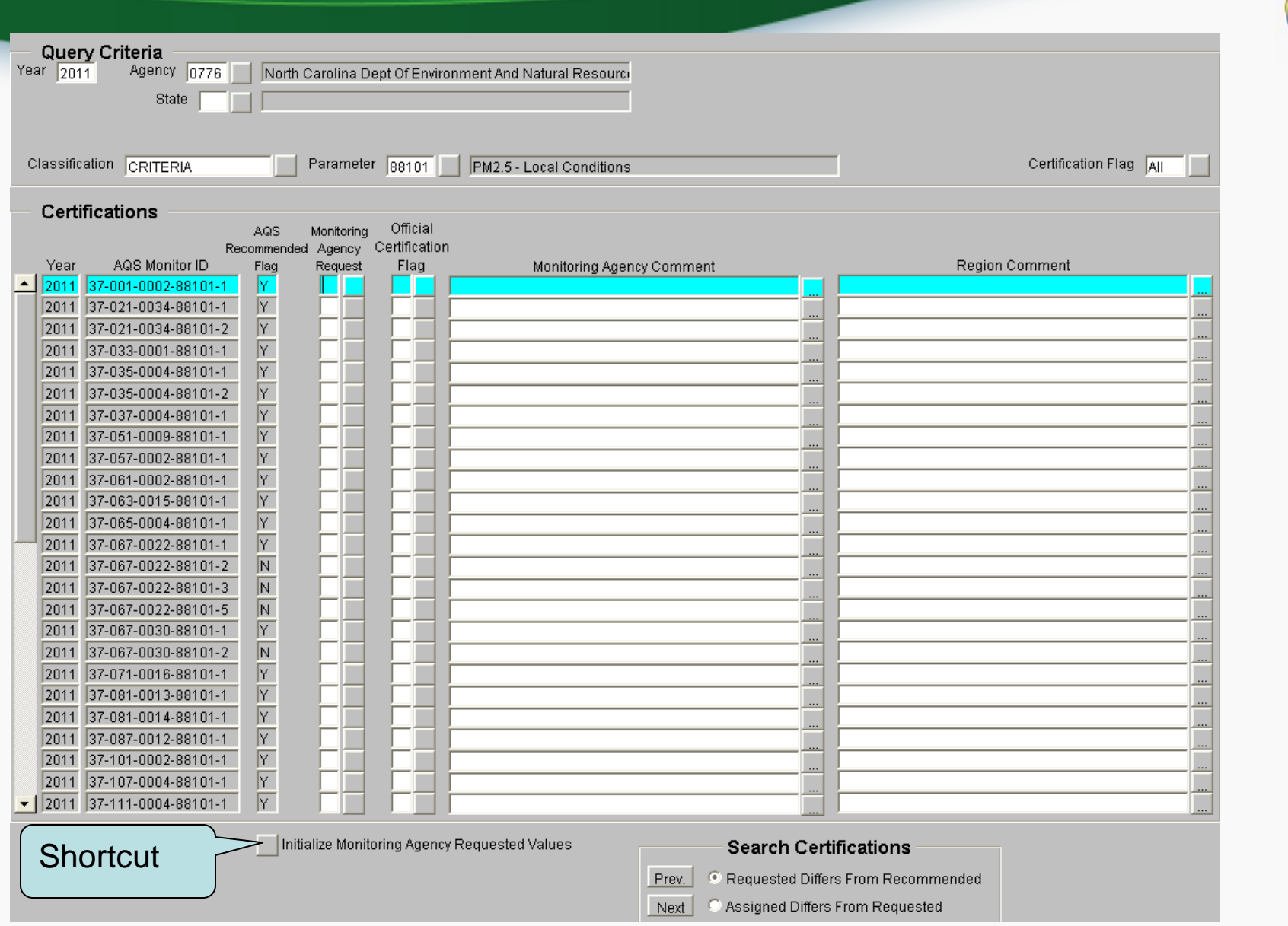

F

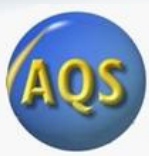

#### Possible Values of Certification Flag

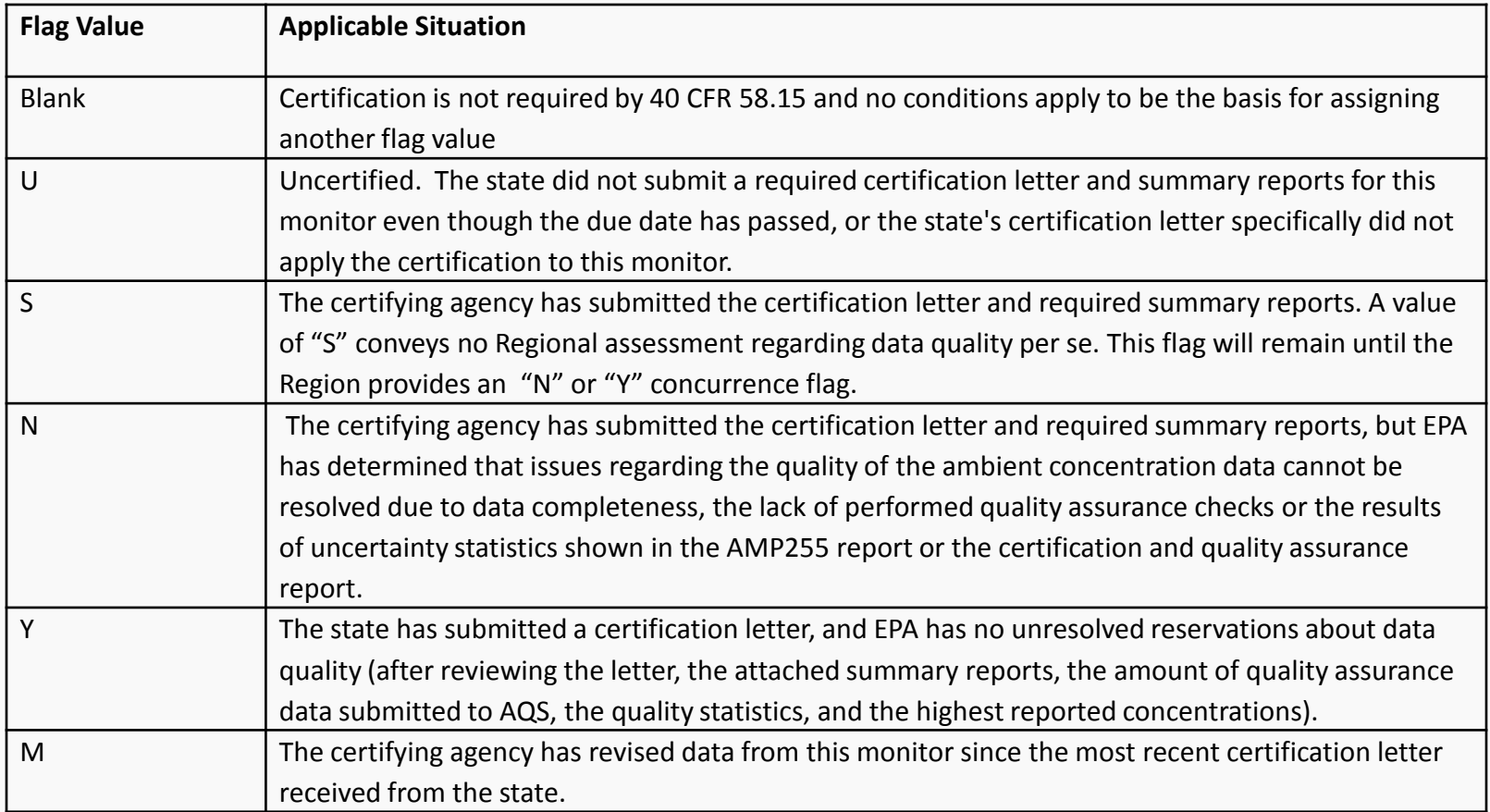

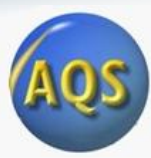

### The Procedure – Part 4: Reports for Certification Package

- 1. Run the AMP600 report one last time to include with certification letter.
	- a) Report will show both AQS recommended value and Certifying Agency requested value, and Certifying Agency comments when different.
- 2. Run the AMP450NC report for non-criteria pollutants.

#### AQS Status and Plans

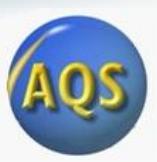

- AQS Certification Form and Report
- AQS Database Server Upgrade
	- Upgrade to server: 2x speed, 2x number processors
	- Scheduled Start: Friday, April 5, 2013 at 9:00 PM EDT
	- Scheduled Complete: Saturday, April 6, 2013 at 5:00 PM
	- Upgrade **should** be completely transparent no operational changes for users

## User Support Changes

- AQS RSS feed now live
	- [http://www.epa.gov/ttn/airs/airsaqs/aqs\\_user\\_info\\_rss.xml](http://www.epa.gov/ttn/airs/airsaqs/aqs_user_info_rss.xml)
	- Primary way for our outbound communication
	- Emails to users will **stop** in May (after certification winds down)
	- Please subscribe ASAP
		- Newbie info: [http://en.wikipedia.org/wiki/News\\_aggregator](http://en.wikipedia.org/wiki/News_aggregator)
- AQS Team email [\(aqsteam@epa.gov](mailto:aqsteam@epa.gov)) shutting down
	- Only confused the process and delayed responses
	- All inquiries should to go EPA help desk ("Call Center")
		- [epacallcenter@epa.gov](mailto:epacallcenter@epa.gov)
		- 866-411-4372
	- Write "AQS" in subject line or say early in conversation
	- Be as detailed as possible:
		- Form name (e.g., maintain monitor), Report name (e.g., data completeness)
- AQS should work with latest version of Java plug in
- EPA staff on furloughs (sequestration)
	- It may be harder to get hold of HQ and RO staffers

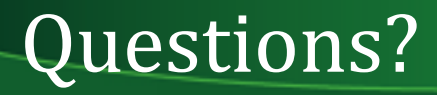

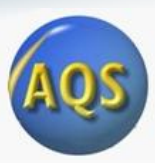

- Type questions using the "question" pane on your control panel
- We will answer questions over the phone as time allows